# **Diagnostic Trouble Codes (DTC)**

# **For ASW-NEXT**

Short User Manual

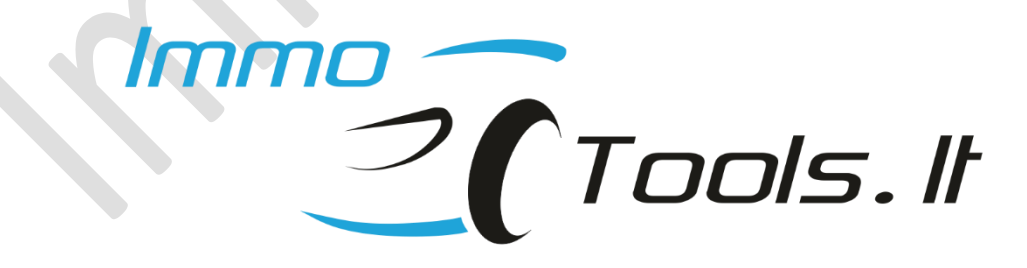

**December 2022**

*Technical support: asw\_support@immo-tools.lt*

#### **1. File set-up**

Folder containing trouble code definition files must be set-up correctly for software to decode DTC descriptions. Place folder **/DTC/** next to ASW-NEXT application executable file.

Faults will be not decoded if folder **/DTC/** is placed not in the same folder where **ASW\_NEXT\_APPL.exe** is located!

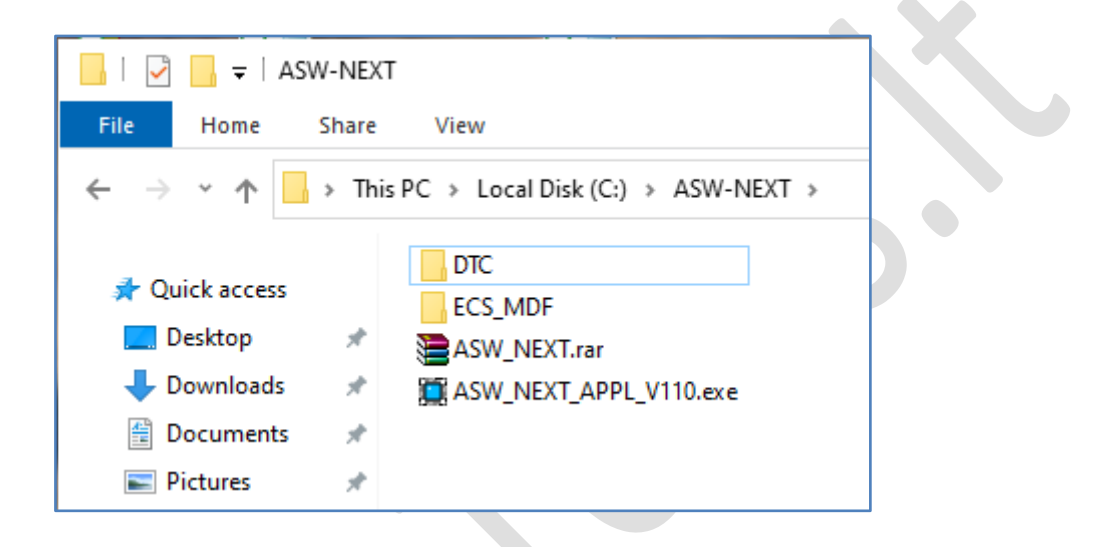

## **2. DTC dialog window**

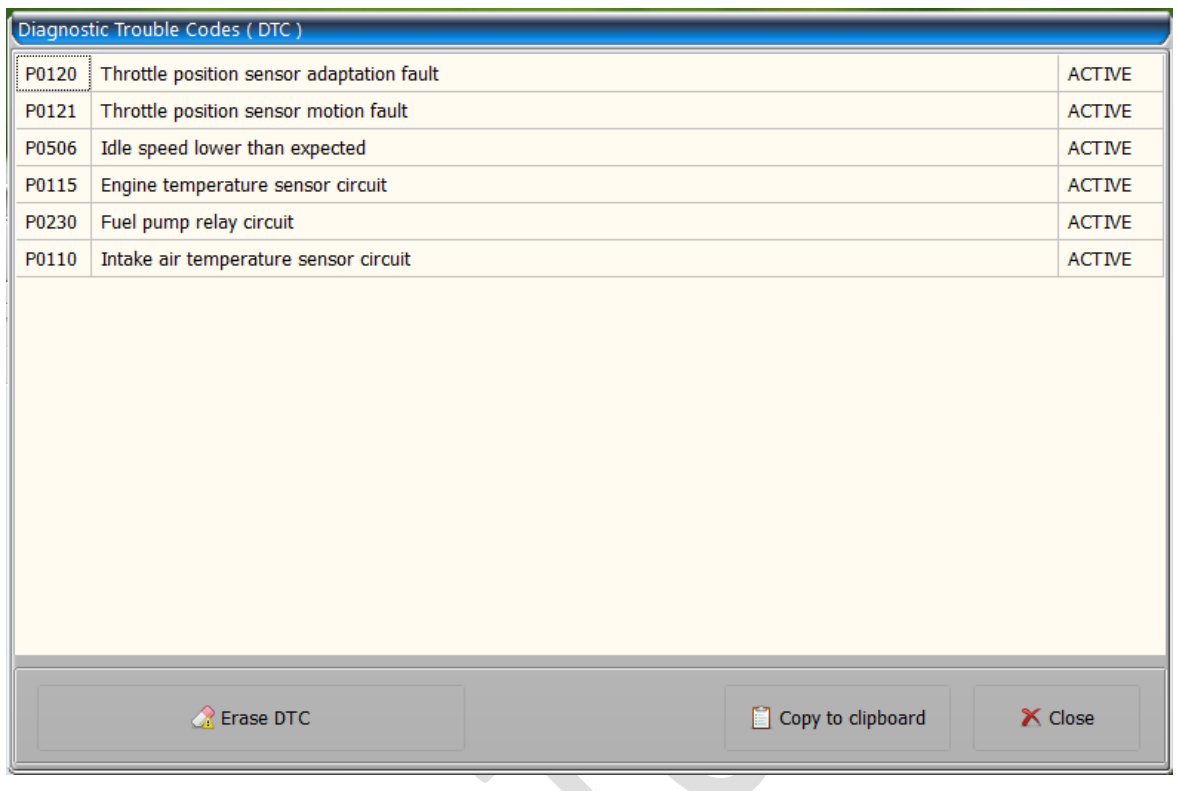

- **Erase DTC**  erases diagnostic trouble codes and refreshes list
- **Copy to clipboard**  transfers list of diagnostic trouble codes to the clipboard.

Use *Ctrl+V* or *Right-click/Paste* to paste a list of copied trouble codes to any text file:

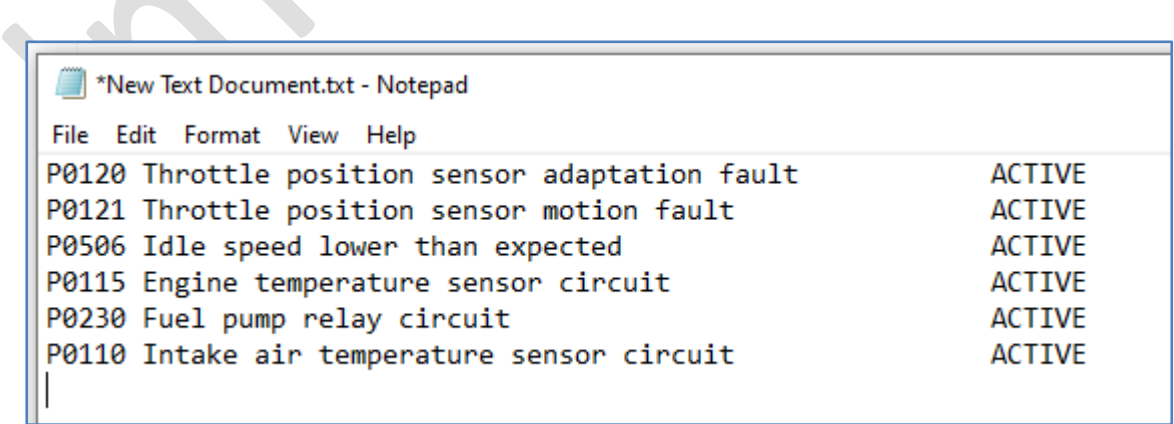

### **3. Supported control modules**

Latest software supports DTC readoud from these control modules:

- ✓ *Eldor KUBO*
- ✓ *Magneti Marelli MIU1 / MIU2 / MIU4*
- ✓ *Magneti Marelli MIUG3 (M3G1)*
- ✓ *Magneti Marelli MIUG4 (M4G1)*
- ✓ *Magneti Marelli RIU1 / RIU2*
- ✓ *Magneti Marelli IAW15P*
- ✓ *Synerject M3A*
- ✓ *Dell'orto ECU for Peugeot Satelis 400 / Metropolis 400 with D3 engine*
- ✓ *EFI Technology PGU09 / PGT10*
- ✓ *EFI Technology PGN04 / PGS06*
- ✓ *EFI Technology PGQ16 (RISS)*
- ✓ *EFI Technology AC19 / AC19I*
- ✓ *EFI Technology AC20 / AC20I*
- ✓ *EFI Technology AC24 / AC24I*
- ✓ *EFI Technology AC25 / AC25I*
- ✓ *EFI Technology AC27 / AC27I*
- ✓ *EFI Technology AC28 / AC28I*
- ✓ *EFI Technology AC32 / AC32I*
- ✓ *Philips ECU for TSDI / PureJet / DiTech*